## **1blu-Backup - Wie nutze ich die Backupfunktion meines 1blu-Webhosting-Paketes?**

### **1blu-Backup - Wie nutze ich die Backupfunktion meines 1blu-Webhosting-Paketes?**

Mit der Backupfunktion haben Sie die Möglichkeit, auf die durch 1blu automatisch erstellten Backups Ihrer Webseite selbst zuzugreifen. So können Sie, zum Beispiel bei ungewollter Veränderung oder Löschung von Dateien und Verzeichnissen, einfach auf einen ausgewählten Speicherstand der letzten 14 Tage zugreifen und so beispielsweise einzelne Dateien und Verzeichnisse zu einem früheren Stand zurücksichern.

## **Wichtige Hinweise:**

Der Ordner " backup " hat keinen Einfluss auf die Größe Ihres Webspaces. Für den Zugriff auf Ihr Backup benötigen Sie ein FTP-Programm.

### **So geht's Schritt für Schritt:**

- **1. Verbinden Sie sich per FTP mit Ihrem Webspace.**
- [FTP-Zugangsdaten Wie kann ich auf meinen Webspeicher zugreifen?](https://faq.1blu.de/solution_id_1403.html)
- Wo finde ich OpenSource-FTP-Programme?

#### **2. Zugriff auf Ihr Backup**

Damit Sie schnell und unkompliziert Zugriff auf Ihre Backup-Daten haben, ist der Sicherungsort direkt in dem Ordner " backup" neben Ihrem Webspace-Ordner "www" "verlinkt".

# **1blu-FAQ Backup**

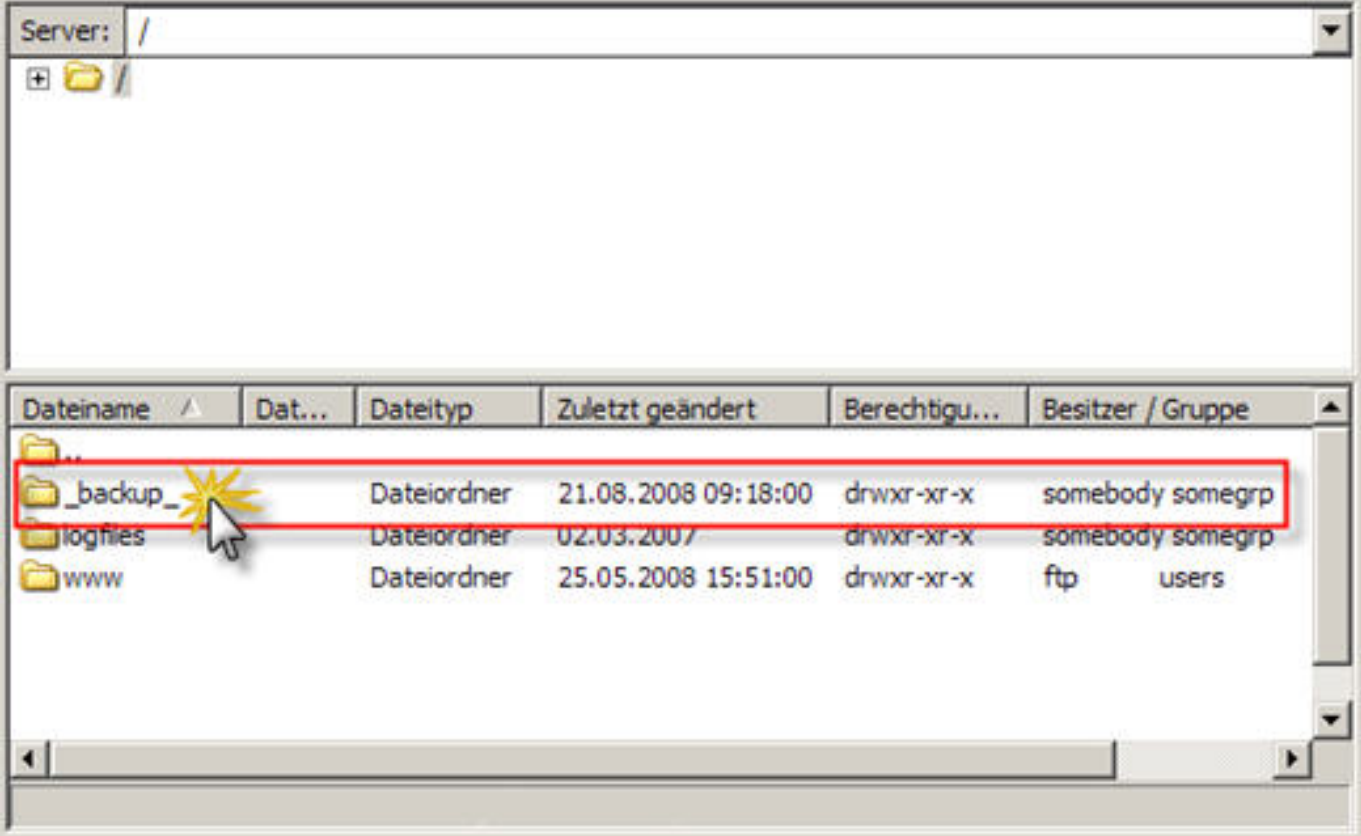

Da 1blu jeweils den Stand Ihrer Website für die letzten 14 Tage vorhält, ist in dem Sicherungsordner "\_backup\_" für jeden Tag ein Backup-Ordner hinterlegt. Die Bezeichnung dieser Ordner entspricht jeweils dem Sicherung-Zeitpunkt.

2008-08-09\_03:57 heißt zum Beispiel, dass das Backup in diesem Verzeichnis am 09.08.2008 um 03:57 Uhr angelegt wurde.

## **1blu-FAQ Backup**

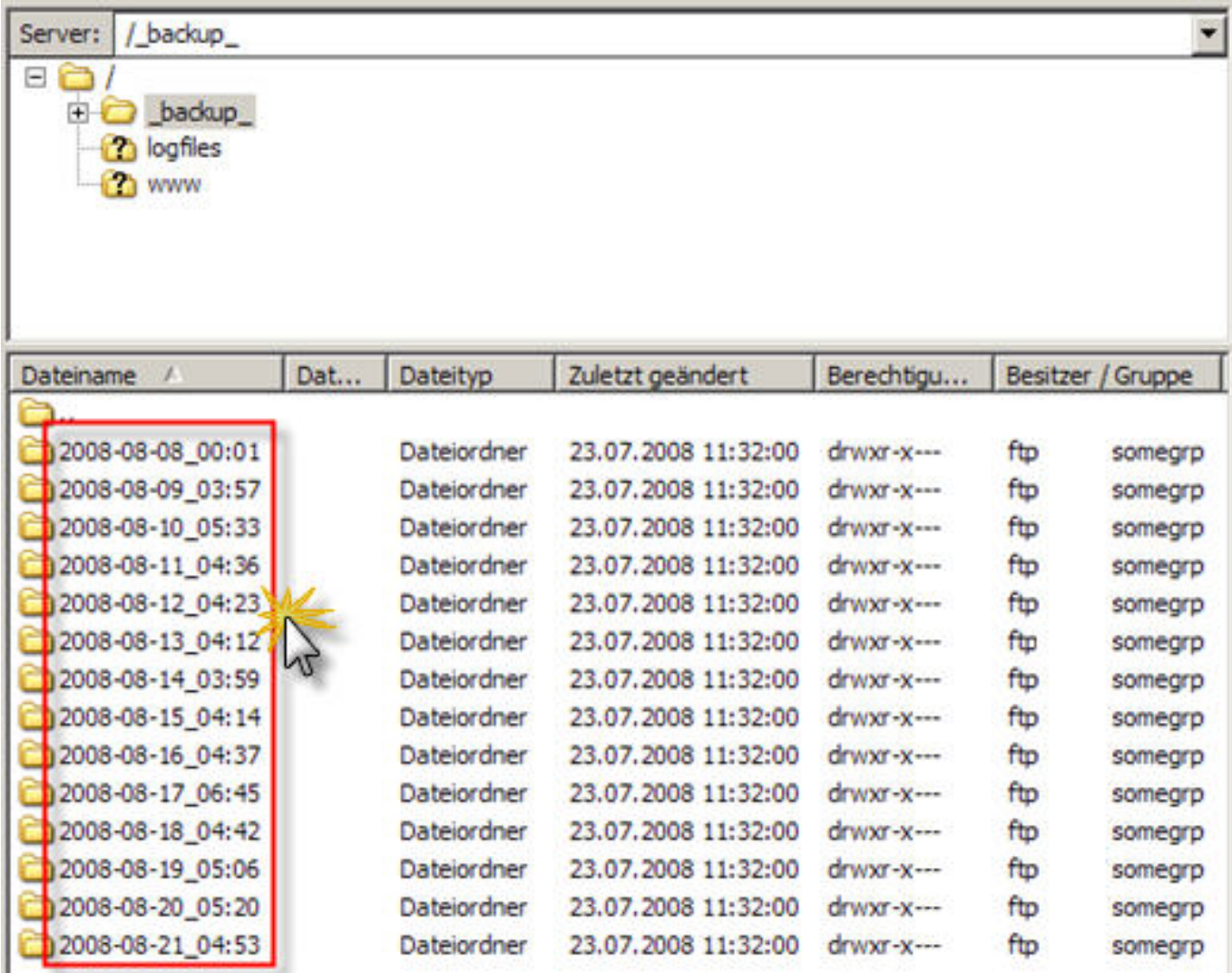

In jedem der 14 Backupverzeichnisse finden Sie eine komplette Sicherung Ihres Webspaces.

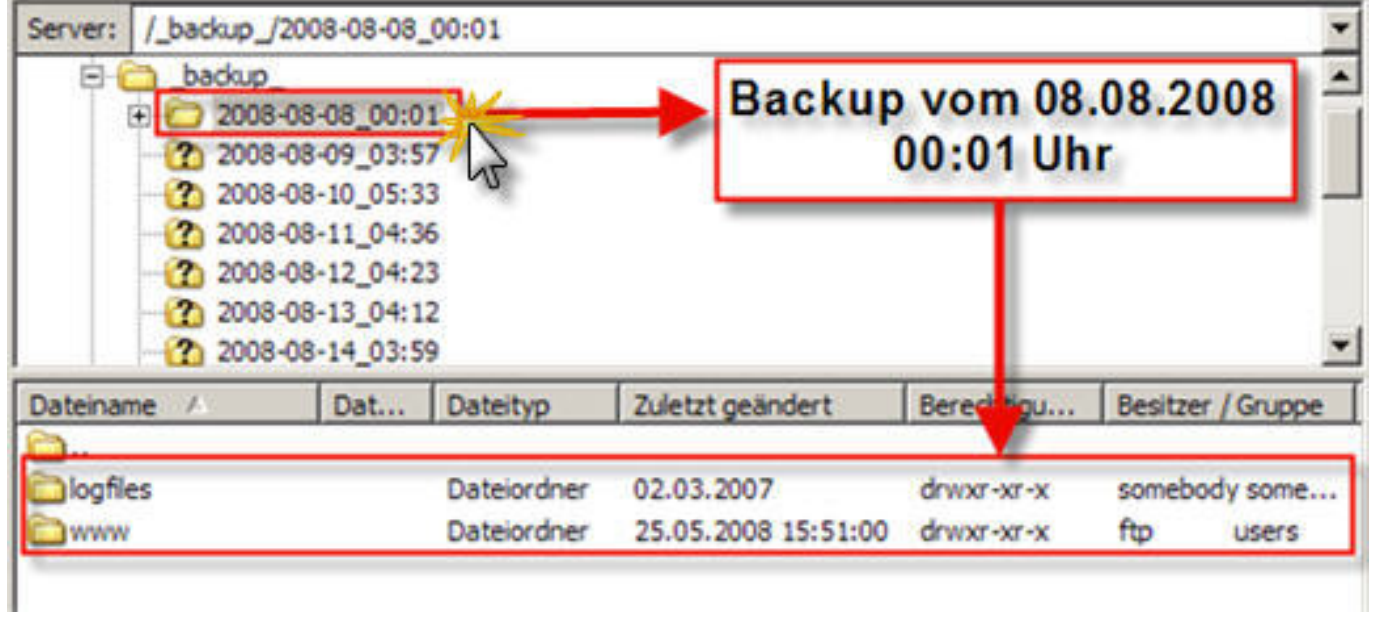

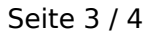

**© 2025 1blu AG <info@1blu.de> |** 

[URL: https://faq.1blu.de/content/535/754/de/1blu\\_backup-\\_-wie-nutze-ich-die-backupfunktion-meines-1blu\\_webhosting\\_paketes.html](https://faq.1blu.de/content/535/754/de/1blu_backup-_-wie-nutze-ich-die-backupfunktion-meines-1blu_webhosting_paketes.html)

#### **3. Einspielen eines gewünschten Backups**

Um ein Backup wiedereinzuspielen, sichern Sie die gewünschten Dateien/Verzeichnisse lokal auf Ihrem System und übertragen diese lokale Sicherung dann wieder in das entsprechende Verzeichnis auf Ihrem Webspace.

Eindeutige ID: #1632 Verfasser: n/a Letzte Änderung: 2021-10-25 14:50